# Bundles d'assistance technique dans le point d'accès CBW

# **Objectif**

Cet article explique comment accéder aux offres d'assistance technique de votre point d'accès Cisco Business Wireless (CBW) et fournit une vue d'ensemble des informations contenues dans les fichiers.

## Périphériques pertinents | Version du logiciel

- Cisco Business Wireless 140AC (<mark>fiche technique</mark>) | 10.6.1.0 (<u>Télécharger la dernière</u> [version](https://software.cisco.com/download/home/286324929))
- Cisco Business Wireless 145AC [\(fiche technique](https://www.cisco.com/c/fr_ca/products/collateral/wireless/business-100-series-access-points/smb-01-bus-145ac-ap-ds-cte-en.html)) | 10.6.1.0 [\(Télécharger la dernière](https://software.cisco.com/download/home/286324929) [version](https://software.cisco.com/download/home/286324929))
- Cisco Business Wireless 240AC Ac (<mark>[Fiche Technique](https://www.cisco.com/c/fr_ca/products/collateral/wireless/business-200-series-access-points/smb-01-bus-240ac-ap-ds-cte-en.html)</mark>) | 10.6.1.0 (<mark>[Télécharger la](https://software.cisco.com/download/home/286324934)</mark> [dernière version](https://software.cisco.com/download/home/286324934))
- Cisco Business Wireless 141ACM <u>[\(fiche technique\)](https://www.cisco.com/c/fr_ca/products/collateral/wireless/business-100-series-mesh-extenders/smb-01-bus-100-mesh-ds-cte-en.html)</u> | 10.6.1.0 <u>[\(Télécharger la dernière](https://software.cisco.com/download/home/286325124)</u> [version\)](https://software.cisco.com/download/home/286325124)
- Cisco Business Wireless 142ACM <u>[\(fiche technique\)](https://www.cisco.com/c/fr_ca/products/collateral/wireless/business-100-series-mesh-extenders/smb-01-bus-100-mesh-ds-cte-en.html)</u> | 10.6.1.0 <u>[\(Télécharger la dernière](https://software.cisco.com/download/home/286325124)</u> [version\)](https://software.cisco.com/download/home/286325124)
- Cisco Business Wireless 143ACM <u>[\(fiche technique\)](https://www.cisco.com/c/fr_ca/products/collateral/wireless/business-100-series-mesh-extenders/smb-01-bus-100-mesh-ds-cte-en.html)</u> | 10.6.1.0 <u>[\(Télécharger la dernière](https://software.cisco.com/download/home/286325124)</u> [version\)](https://software.cisco.com/download/home/286325124)

## **Introduction**

Si votre réseau est équipé de matériel CBW, vous pouvez accéder aux offres d'assistance technique pour diagnostiquer les problèmes et les dépanner. Il existe deux types de bundles d'assistance : le bundle de support technique du point d'accès principal et l'autre qui est spécifique à la fonctionnalité du point d'accès pour chaque point d'accès ou extendeur de maillage (y compris le point d'accès principal) du réseau.

L'offre d'assistance technique du point d'accès principal est la principale source de diagnostics. L'offre groupée spécifique au point d'accès peut être moins nécessaire, mais peut être utile si un point d'accès spécifique présente un problème.

Continuez à lire pour savoir comment accéder aux bundles de support technique et aux fichiers qu'ils contiennent !

## Table des matières

- · Offre d'assistance technique du point d'accès principal
- Contenu de l'offre d'assistance technique
- Offre groupée spécifique AP
- Détails de l'offre technique

### Offre d'assistance technique du point d'accès principal

Pour télécharger le bundle d'assistance technique intégré au point d'accès principal :

## Étape 1

Connectez-vous au point d'accès principal.

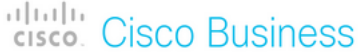

# **Cisco Business Wireless Access Point**

Welcome! Please click the login button to enter your user name and password

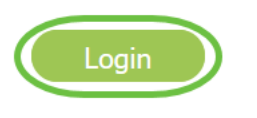

## Étape 2

#### Accédez à Advanced > Primary AP Tools > Troubleshooting Files.

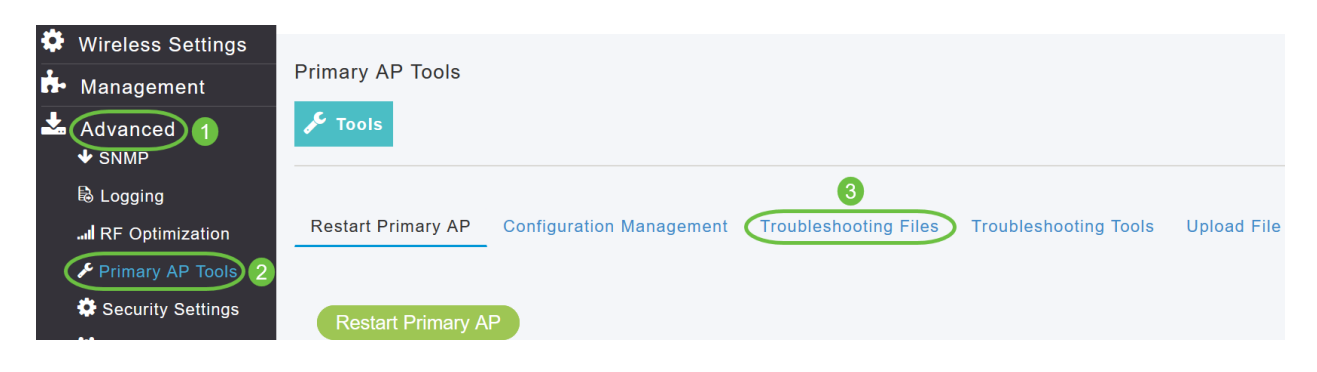

## Étape 3

Sélectionnez le mode de transfert. Les options sont HTTP ou FTP. Dans cet exemple, HTTP est sélectionné.

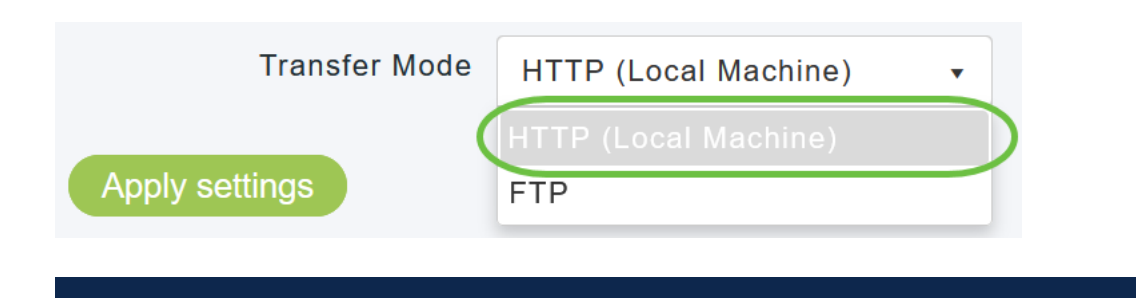

Si vous choisissez HTTP, assurez-vous de désactiver le bloqueur de fenêtres publicitaires intempestives dans les paramètres du navigateur.

#### Étape 4

Appliquez les paramètres et cliquez sur Download Support Bundle.

Support Bundle includes configuration, logs and crash files for trouble shooting. Pop-up blocker should be disabled in Browser settings to upload or download configuration file

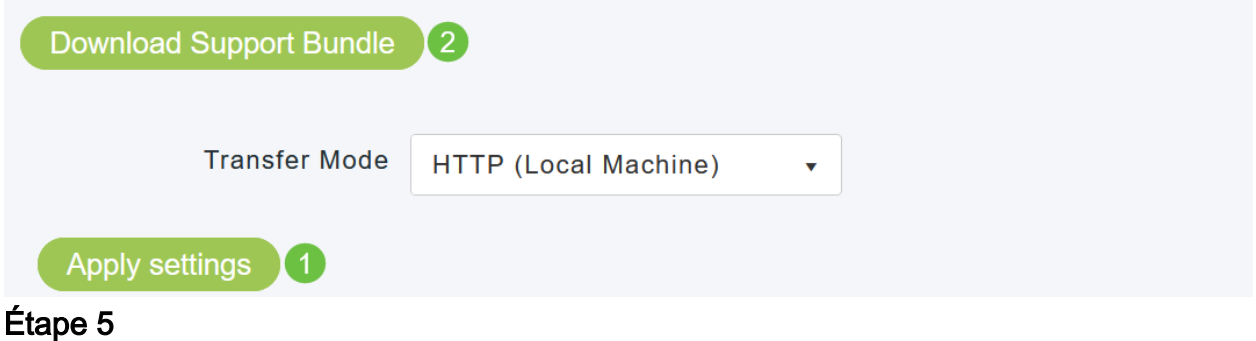

Une fenêtre contextuelle apparaît pour télécharger le fichier. Cliquez sur Yes.

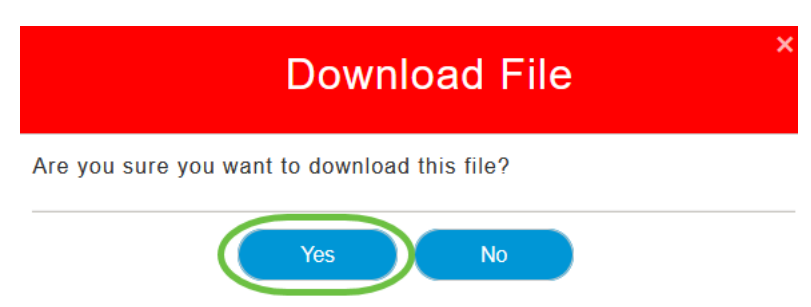

Contenu de l'offre d'assistance technique

Le fichier téléchargé sera au format .tgz (tech\_support.tgz). Extrayez le fichier. Vous verrez trois sous-dossiers.

- 1. ap-core-crash
- 2. ctrl
- 3. Internal-ap

#### ap-core-crash

Stocke le coeur radio généré et les fichiers de plantage des points d'accès (qui sont associés au point d'accès principal).

## ctrl (processus contrôleur/pilote de commutateur)

Contient les informations de point d'accès principal obligatoire (processus contrôleur/pilote de commutateur) telles que la configuration en cours, les journaux de déroutement.

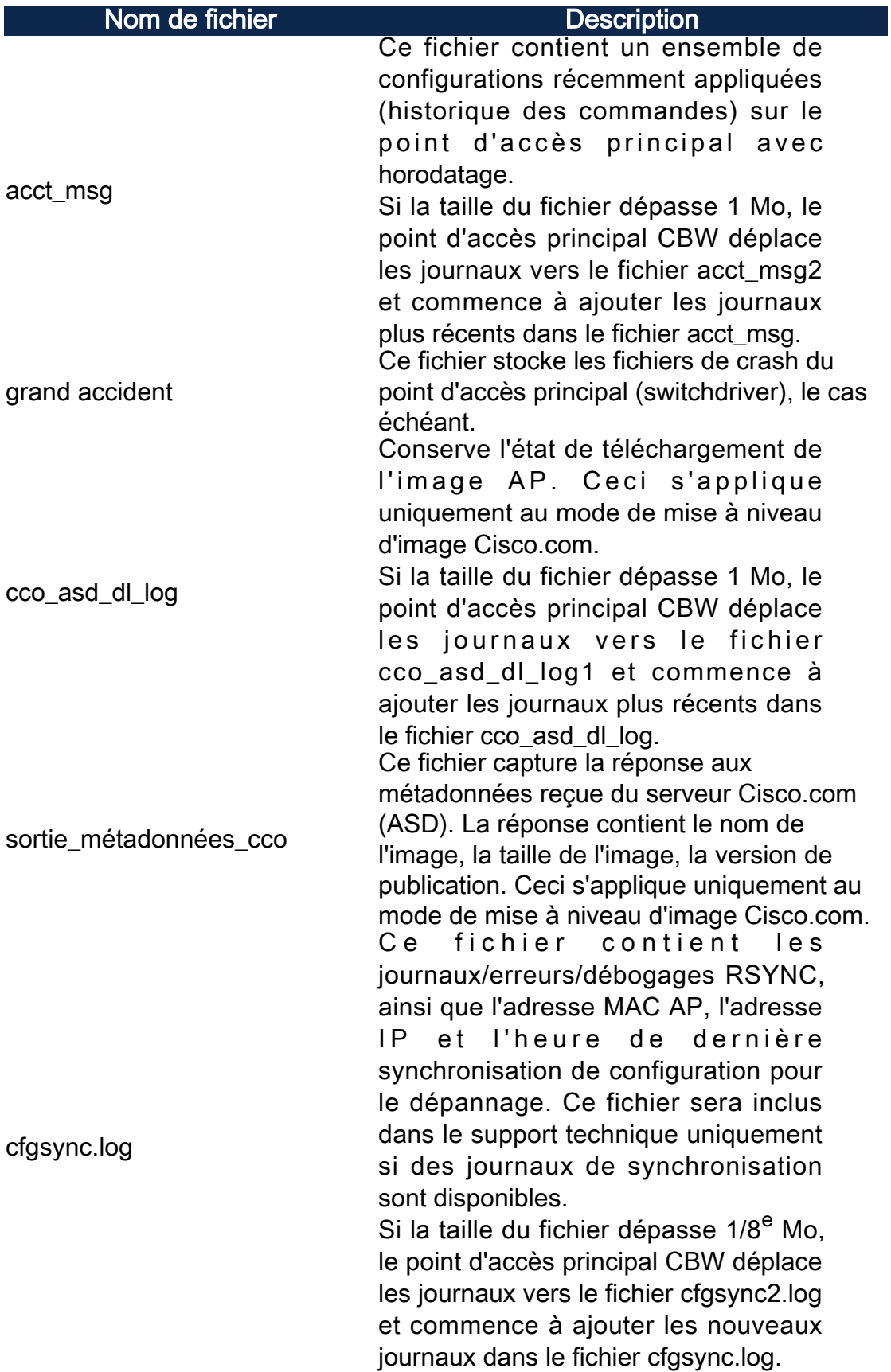

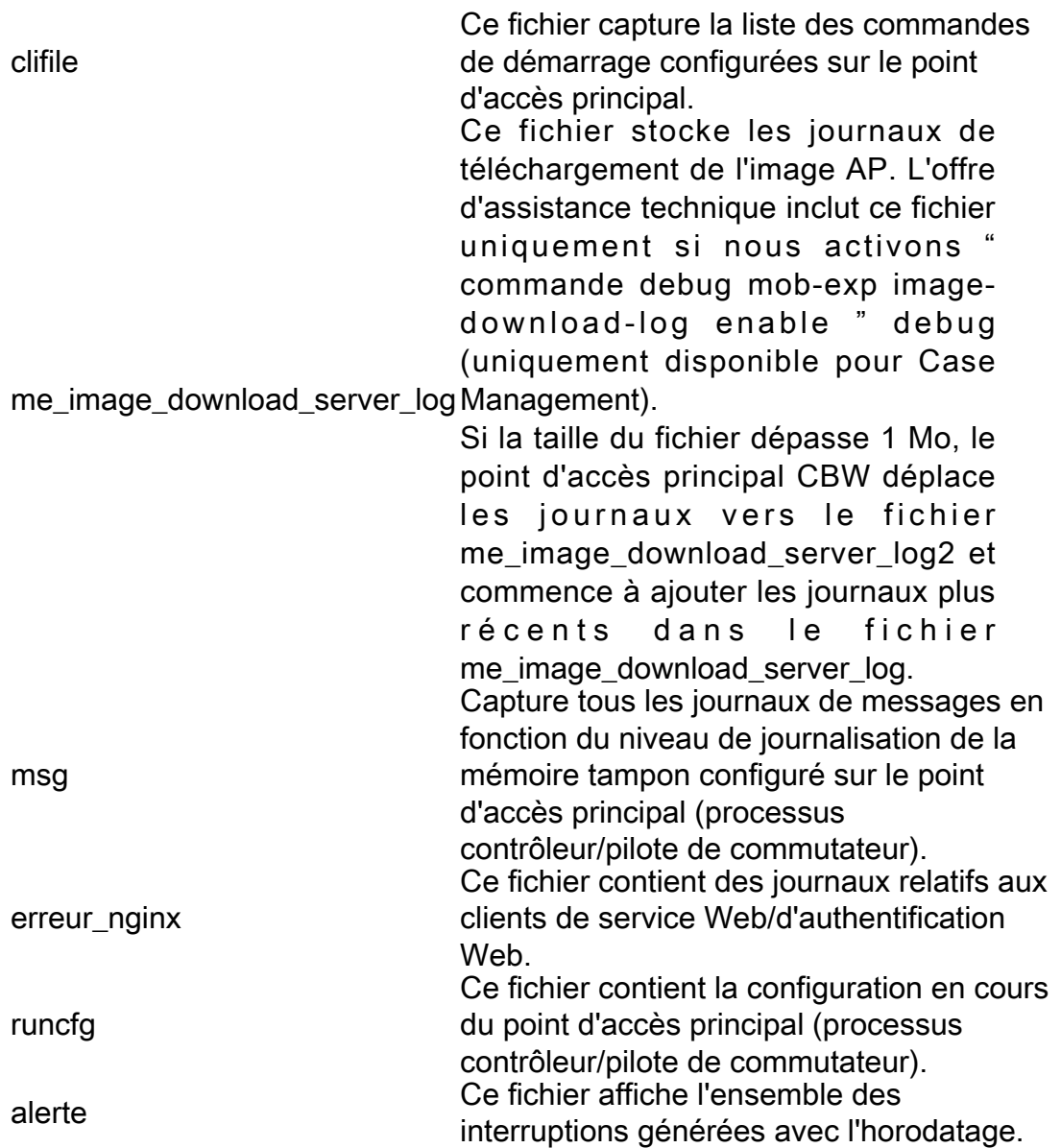

#### Internal-ap

Inclut les journaux et les fichiers de configuration du point d'accès interne (qui exécute la fonctionnalité du point d'accès principal)

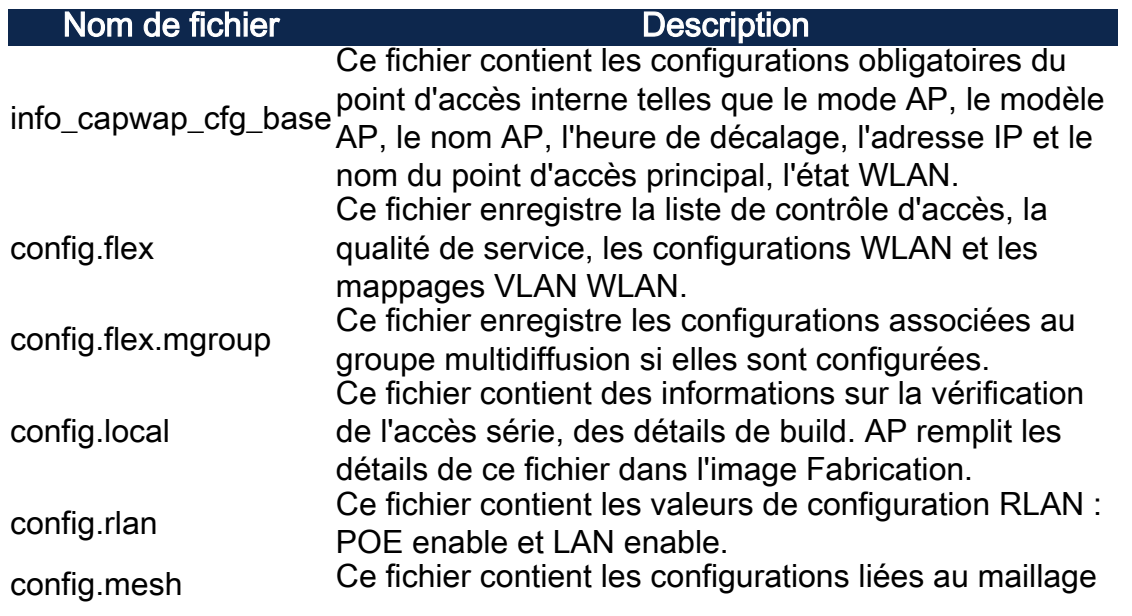

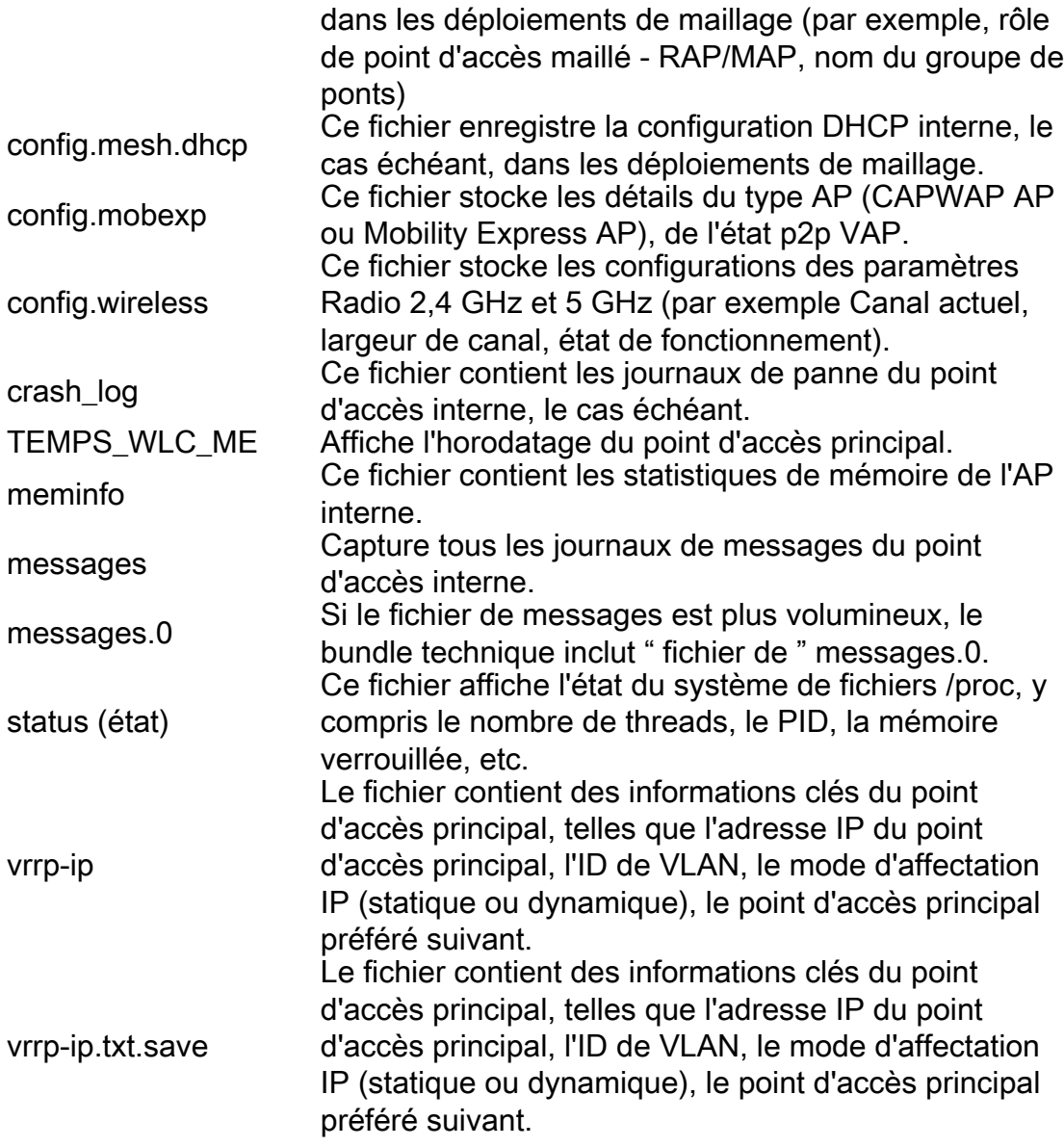

## Offre groupée spécifique AP

Chaque extendeur de point d'accès/maillage, y compris le point d'accès principal, dispose également d'une offre d'assistance technique spécifique à la fonctionnalité du point d'accès.

Pour y accéder :

## Étape 1

Accédez à Surveillance > Points d'accès.

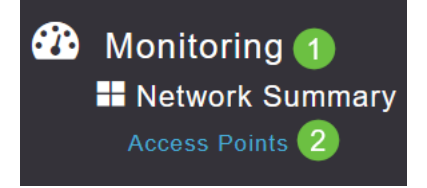

Cliquez sur un point d'accès.

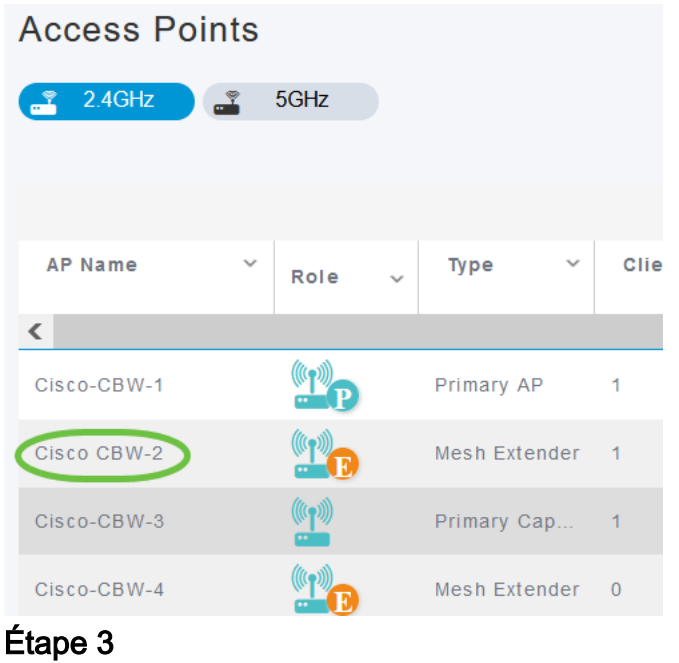

Cliquez sur le bouton Démarrer.

#### **GENERAL**

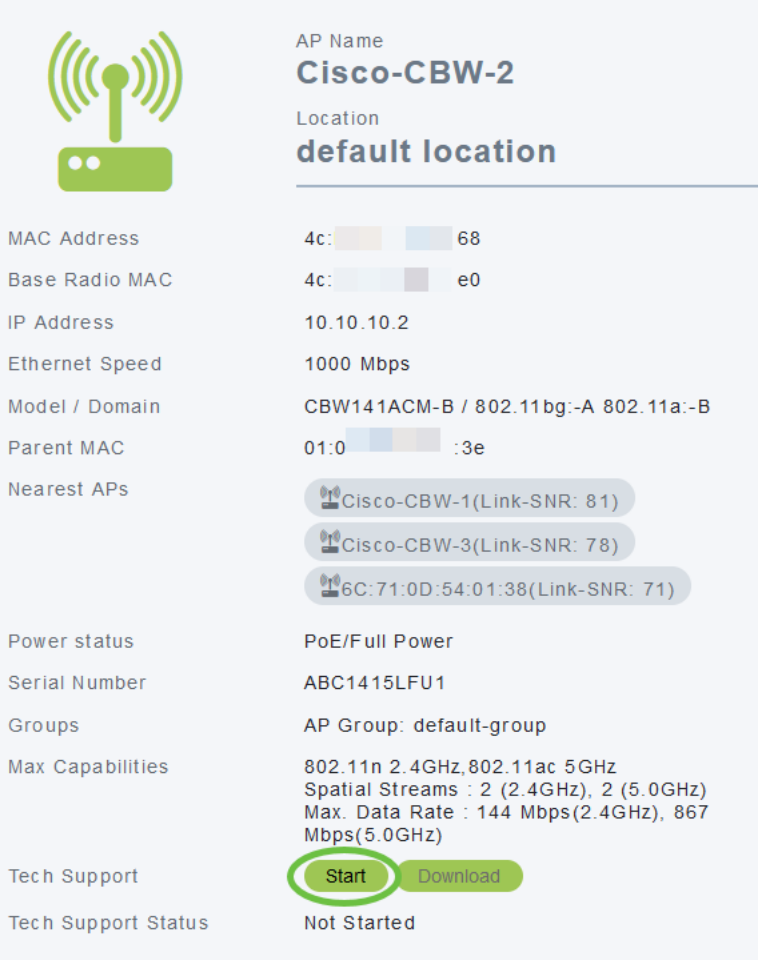

## Étape 4

Une fois le bundle créé, le bouton Télécharger devient disponible. Cliquez sur

#### Assurez-vous que les fenêtres contextuelles sont autorisées dans le navigateur.

#### Àretenir :

- L'offre d'assistance technique ne peut être générée que pour un seul point d'accès à la fois.
- Désactivez le bloqueur de fenêtres publicitaires intempestives dans les paramètres de votre navigateur pour télécharger le bundle de support technique pour le point d'accès.
- *Tech Support Status* affiche l'état de la génération du bundle d'assistance. Les valeurs d'état peuvent être les suivantes :
	- Non démarré La génération de bundle n'est pas déclenchée. Il s'agit de l'état par défaut.
	- En cours La génération de bundle est en cours.
	- Terminé La génération de bundle est terminée et peut être téléchargée à l'aide du téléchargement.

#### Détails de l'offre technique

Le fichier téléchargé sera au format .tgz et l'adresse MAC Ethernet du point d'accès sera ajoutée au nom du fichier (tech\_support\_AP<EthernetMAC>.tgz). Une fois les fichiers extraits, il y aura un ensemble de sous-fichiers au format .tgz.

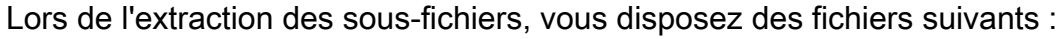

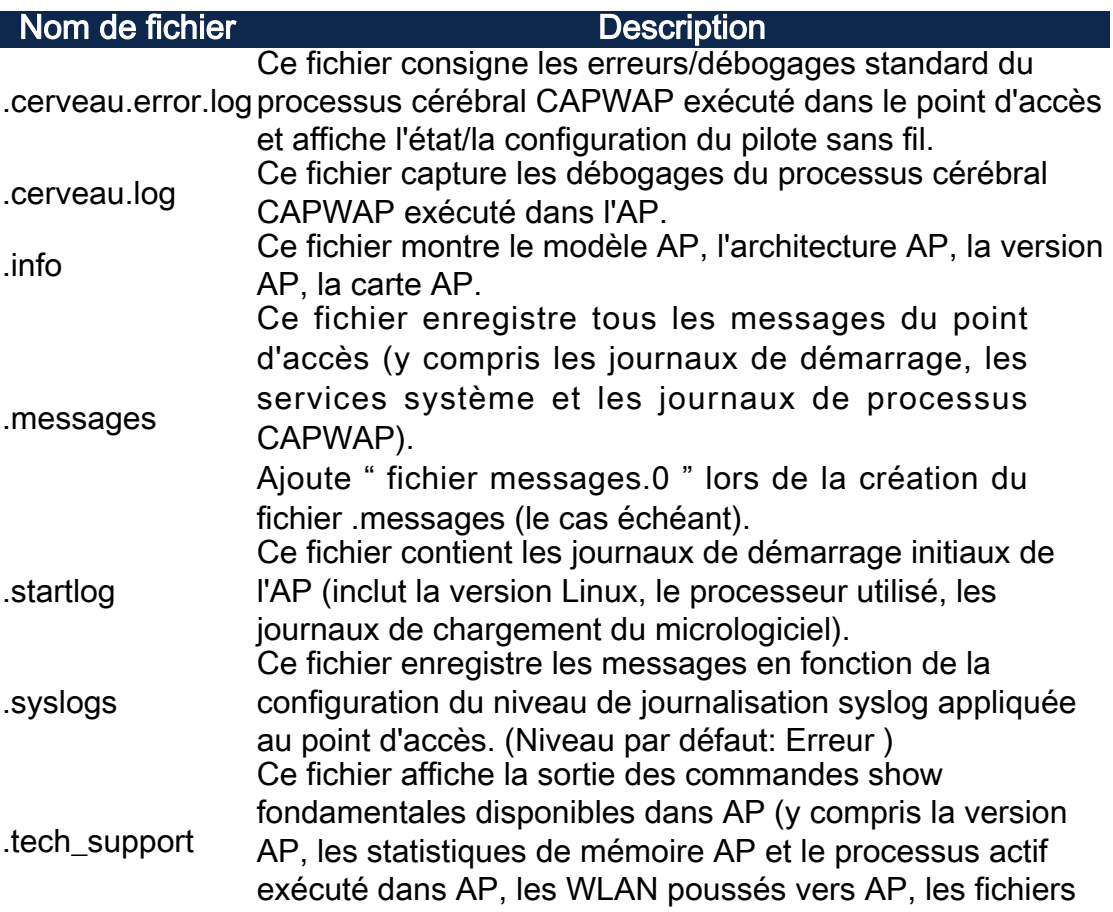

de noyau/plantage, la configuration en cours et la configuration maillée pour les extenseurs de maillage). Ces fichiers permettent de résoudre les problèmes liés au point d'accès subordonné.

# **Conclusion**

C'est tout ! Utilisez les bundles d'assistance technique de votre point d'accès CBW pour diagnostiquer et résoudre les problèmes de votre réseau.